# 湖南理工学院南湖学院 2022 年"专升本" 免试生职业技能综合测试方案

根据湖南省教育厅《2022 年湖南省普通高等学校专升本考 试招生工作实施方案》(湘教发〔2022〕3 号)和《湖南理工学 院南湖学院 2022 年"专升本"招生章程》(院政发〔2022〕4 号)等文件精神,为统筹做好疫情防控和 2022 年"专升本"免 试生职业技能综合测试工作,特制定本方案。

### 一、测试对象

已通过2022年湖南省普通高校专升本招生考试免试资格审 核,并报考湖南理工学院南湖学院的"专升本"退役大学生士 兵、竞赛获奖类免试生。退役大学生士兵荣立三等功及以上的 考生可免于参加综合测试直接录取。

报考我校的免试生需在参加职业技能综合测试前按要求缴 费(缴费标准和流程分别见附件 1、附件 2),未完成缴费的考 生不予安排测试。

#### 二、测试形式

鉴于当前疫情形势,为防止疫情扩散风险,我校 2022 年专 升本考试免试生职业技能综合测试采用腾讯会议线上测试方式 进行。

#### 三、测试内容及流程

- 1 -

采用结构化测试模式,通过考察考生线上测试准备、笔试 答疑、自我介绍及职业技能与专业特长展示来综合评测考生的 综合素质、专业素养、职业适应性与创新能力。测试内容包括: 线上测试准备、线上笔试、自我介绍及职业技能与专业特长展 示共 3 项内容(评分标准、权重等见附件 4)。测试流程如下:

#### (一)线上测试准备

4 月 7 日 11:00 前完成。测试准备及注意事项见附件 1。

#### (二)线上笔试

#### **1.**线上笔试时间

4 月 9 日 9:15-10:00。全体免试生同时考试,共 45 分钟。

## **2.**线上笔试测试流程

(1)考生签到进测试管理微信群。考生按附件 1 要求将个人 身份材料、诚信承诺书及个人简介发送至指定邮箱后,管理员 审核考生材料以及资格后将邮件回复免试生管理群入群方法, 考生须在在 4 月 7 日 15:00 前入群。考生入群后,依据附件 6 的考生编号更改"群里的昵称"为"考生编号+考生姓名",如 "001 李某",非考生和考务管理人员不能入群,泄露入群方式 的考试一经发现取消测试资格。

(2)考生登录在线考场。4 月 9 日 8:20 在测试管理群公布腾 讯会议考场号及监考微信群名称,考生在 4 月 9 日 8:30 按照要 求登录腾讯会议考场并加入监考微信群视频连线考试,9:10 未 登陆腾讯会议考场或未加入监考微信群视频连线的按缺考处 理。

 $- 2 -$ 

为便于考生调试设备及熟悉考试流程,4 月 8 日下午 16:00-17:00 进行模拟测试演练,模拟测试安排将于 4 月 8 日下 午 15:30 发至湖南理工学院南湖学院免试生职业能力测试管理 微信群。考生不得将腾讯会议考场信息转发给其他非参考人员 或允许其参加视频会议,不得转发或发布考试相关信息。

(3)考生准备 A4 白纸 1 张,白纸横向放置,正面左侧 5cm 内为考生信息填写区,用于书写考生姓名、考生编号(见附件 6) 及身份证号等信息(与之对应的背面右侧 5cm 内为非答题区), 如下图所示。考生作答时,应在指定答题区内横向书写作答。

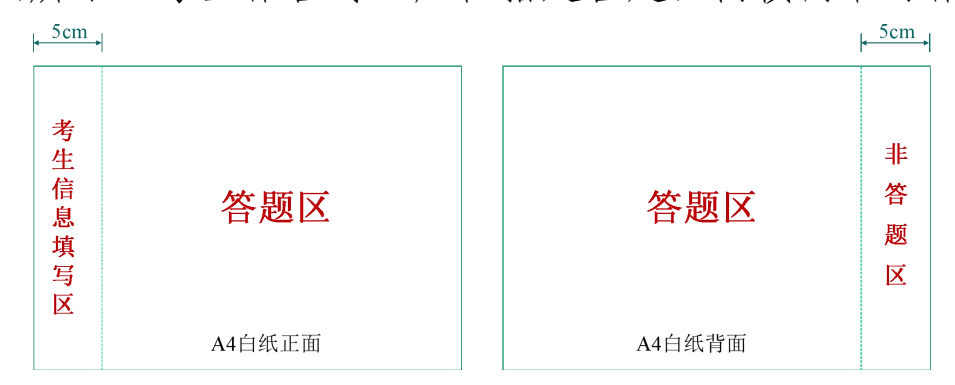

考生在信息填写区(以及背面右侧 5cm 内)书写答题内容 的无效,在答题区书写考生信息的按违纪处理。

(4)在 9:45-10:00 期间允许考生提前交卷。10:00 后继续作答 的按违纪处理。考生交卷时须向监考员展示答卷,监考员截图 留据后示意考生允许拍照上传答卷,考生在腾讯会议摄像头视 角内拍照,通过微信发送到监考员,监考员将答卷与截图比较 比对确认无误后打印签字,依序密封。

(5)考生离场。测试结束后,经工作人员许可,考生方可离 开腾讯会议考场并断开微信视频连线。

(三)面试

**1.**面试时间

4 月 10 日 8:00-21:30,每人 5 分钟。

#### **2.**测试内容

自我介绍及职业技能与专业特长展示(限时 5 分钟)。

展示部分可包含以下内容:专科期间学业成绩展示、业余 生活展示、兴趣爱好展示、性格能力展示、社会兼职展示、实 习实践展示、专业特长展示等。退役大学生士兵要有部队生活 展示、竞赛获奖考生要有比赛内容展示。

#### **3.**测试流程

(1)考生候测:学校根据测试人数随机将考生分成多组,分 别安排在上午、下午、晚上进行测试。4 月 9 日下午,考生按分 组要求加入对应组别考试管理群,4 月 10 日按群中安排时间段 提前 40 分钟到管理群报到,按要求查验身份、签到候测。

(2)测试实施:工作人员按照测试序号,依次引导考生登入 腾讯会议并通过微信群与考生在线视频联系,适时将腾讯会议 接入考场,面试考官对考生进行面试,监考员通过微信视频监 督考生测试。

(3)考生离场:测试结束后,经工作人员许可,考生断开视 频连线并离开腾讯会议室。

#### 四、违规违纪处理

对在招生考试过程中违规违纪的考生,按照《国家教育考 试违规处理办法》《普通高等学校招生违规行为处理暂行办法》

 $-4-$ 

等规定严肃处理。对有弄虚作假等作弊行为的考生,我校不予 录取,并上报上级主管部门。经查实属提供虚假成绩材料、替 考、冒名顶替入学等违规行为的,取消该生录取资格,并上报 上级主管部门进行倒查追责,依法处理。

### 五、其他

1.具体测试安排将根据报名情况和测试当日考生抽签情况 在测试开始前公布。

2.考生必须按照"专升本"考试要求做好考试设备和环境准 备。如因疫情等形势变化需要调整测试形式或内容,调整后的 方案和考试要求另行通知。

附件:1.湖南理工学院南湖学院 2022 年专升本职业技能综合测试准 备及注意事项

2.湖南理工学院南湖学院专升本考试缴费流程

3.湖南理工学院南湖学院 2022 年专升本职业技能综合测试考 生诚信承诺书

4.湖南理工学院南湖学院 2022 年专升本职业技能综合测试评 分标准

5.湖南理工学院南湖学院 2022 年专升本职业技能综合测试进 程安排

6. 湖南理工学院南湖学院免试生测试名单及考生编号

湖南理工学院南湖学院教务办

#### 2022 年 4 月 4 日

附件 1:

# 湖南理工学院南湖学院 2022 年专升本

## 职业技能综合测试准备及注意事项

#### 一、前期准备

1.报名缴费

根据省财政厅、省发改委有关文件规定,2022 年普通高校专升本报 名考试收费标准为 130 元/人,报考我校的免试生需在参加职业技能综合 4 月 7 日上午 11 点前按要求缴费,未缴费的考生不予安排测试。

2. 准备个人身份材料、考生诚信承诺书、个人简历

(1)考生提前准备好个人身份证、学籍学历证明等材料。学籍(学历) 信 息 请 登 录 教 育 部 学 信 网 下 载 , 下 载 网 址 为 <https://my.chsi.com.cn/archive/index.jsp>。往届生须准备好《教育部学历证 书电子备案表》。将身份证正反面和学籍学历证明材料合成在一个 PDF 文件中。

(2)准备考生诚信承诺书

用 A4 纸打印并签署[《湖南理工学院南湖学院](http://gszs.hust.edu.cn/system/_content/download.jsp?urltype=news.DownloadAttachUrl&owner=1680431565&wbfileid=7584139) 2022 年"专升本"职 业技能综合测试考生诚信承诺书》,与身份证头像面一同拍照备用;如 因疫情防控无法打印,可将签名、身份证图片插入 word 文件, 然后将 word 文件转换成 PDF 文件。

(3)准备个人简历

制作好个人简历,格式不限。可包含个人基本信息、联系电话、学 习经历、专科阶段成绩单(教务或档案部门盖章)、普通话、英语、计 算机水平证明、各类竞赛获奖证书等;工作经历(包括入伍、退役)、 社会实践、科研实践等经历的证明材料。所有内容请编目并合并为一个 PDF 文件。

考生在 4 月 7 日 11:00 前将上述文档按顺序合并在一个 PDF 文档中, PDF 文档以及邮件主题名称需一致:考生编号+姓名+"免试生类别"(竞 赛/退役)+ "原专科学校名称"发送至 340402126@qq.com, 如 "001 李

- 6 -

某 竞赛 岳阳职业技术学院"。以邮箱收件时间为准,未按时发送或发 送文件不符合要求的扣减附件 4 中项目 1 相应分值,4 月 8 日 16:00 前未 发送考生承诺书的取消测试资格。不允许重复发送,一经发送不允许修 改。管理员审核学生材料后将以邮件回复"湖南理工专升本免试生管理 群"入群方式,请在 4 月 7 日 15 点之前入群并且修改群昵称为"考生编 号+考生姓名",如"001李某"。4月7日17点未按时修改群昵称的 将会被移除群聊。

3.准备测试环境

(1)准备设备及软件

考生需准备一个有摄像头的台式机(或笔记本电脑)、1 部安装有 最新版微信 APP 的手机或平板 (不能使用电脑版微信); 自行提前申 请好腾讯会议账号和微信号,电脑安装好腾讯会议软件并更新到最新 版。

建议使用手机支架或其他方式固定好自己的设备,避免遇到来电、 震动等意外情况,致使设备跌落。

考试前务必保持设备电量充足,建议保持充电电源连接,确保考试 过程中不会出现因为设备电量过低自动关机的情况。再次检查电脑网络 并确保畅通,设备需退出除在线测试需要的程序之外的其他应用程序, 例如闹钟、QQ、录屏录音、音乐、视频、在线课堂等,确保在拍摄过程 中不会被其他应用程序干扰。建议考前重启设备,清理内存。

(2)准备网络环境

建议使用 4G/5G 网络或稳定的 WIFI 网络完成考试。请注意选择信 号良好的位置。可提前用设备访问 www.speedtest.cn 进行测速,上传、 下载网速能稳定在 5 Mbps, 如使用 4G/5G 网络, 确保剩余流量充足和资 费充足,不会因考试超量断网;如使用 WIFI 网络,请特别注意网速,避 免多人共享同一 WIFI 路由器而导致的网络不稳定。

(3)准备测试场地

测试环境应相对独立、无干扰,考试期间不得有其他人在场(不建 议在校内学生宿舍参加测试)。应确保环境光线明亮,考官能够看清考 生。请关闭室内电视、音响、闹钟等设备;关闭设备的通话、录音、录 屏、直播、外放音乐、闹钟等可能影响面试的应用程序。

考生自行选择测试场所,但不得有其他人在场,考生周围不能有任 何与测试内容相关的参考资料;不得由他人替考,也不得接受他人或机 构以任何方式助考。不允许使用虚拟背景,不允许更换视频背景。

(4)做好测试设备方位调试准备

按照"双机位"的要求,考生正面和背面各设置一台摄像头,对考 生身份进行"两识别"(人脸识别和人证识别)。

电脑设备位。用于考生身份验证、测试序位告知、查看试题,面试 时与考官互动等。考生本人正对摄像头,保持姿势端正,面部、上半身 及双手在画面中清晰可见。不得遮挡脸、耳朵等部位,不得佩戴耳饰、 帽子、墨镜、口罩等。测试全程考生应保持注视摄像头,视线不得离开, 不得中途离场。

手机或平板设备位。放置在考生侧后方 45°或指定角度,确保监控范 围覆盖主机位屏幕和考生答题区域。

#### 二、注意事项

1.考试期间,考生应保持注视摄像头,未经允许视线不得离开屏幕; 不得手持设备进行考试;不得使用蓝牙耳机或外接耳机;不得接听电话; 不得采用任何方式变声、更改人像;不得使用虚拟背景;不得以任何方 式查阅资料或接收其他信息;不得自行或允许他人截图、摄录、拍照、 录屏、录音测试情况;在报考学校考试全部结束前,禁止将考题相关内 容以任何形式泄露或公布。

2.测试全程应保持桌面整洁,桌面仅可放置身份证、A4 空白纸张 和黑色签字笔等必备文具。

3. 考生如在考试时因误操作或其他原因导致退出考试, 应尽快(2 分钟内)回到考试流程,退出期间测试计时不暂停。若因网络或设备问 题,导致考试长时间中断,请及时联系考点技术咨询电话,并配合实施 应急措施。

附件 2:

湖南理工学院南湖学院专升本考试缴费流程 渠道一:

1.关注"湖南理工学院计财处"微信公众号。

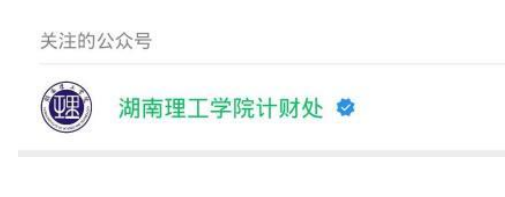

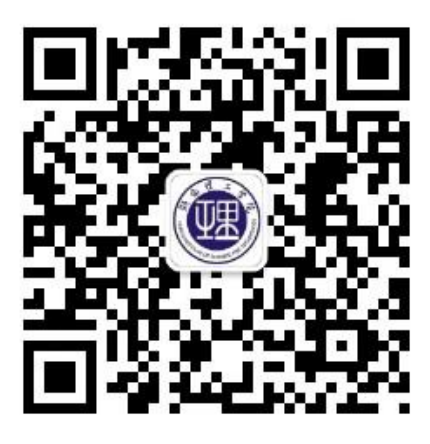

**2.**在公众号首页点击"缴费业务"选择"南湖学生缴费"。

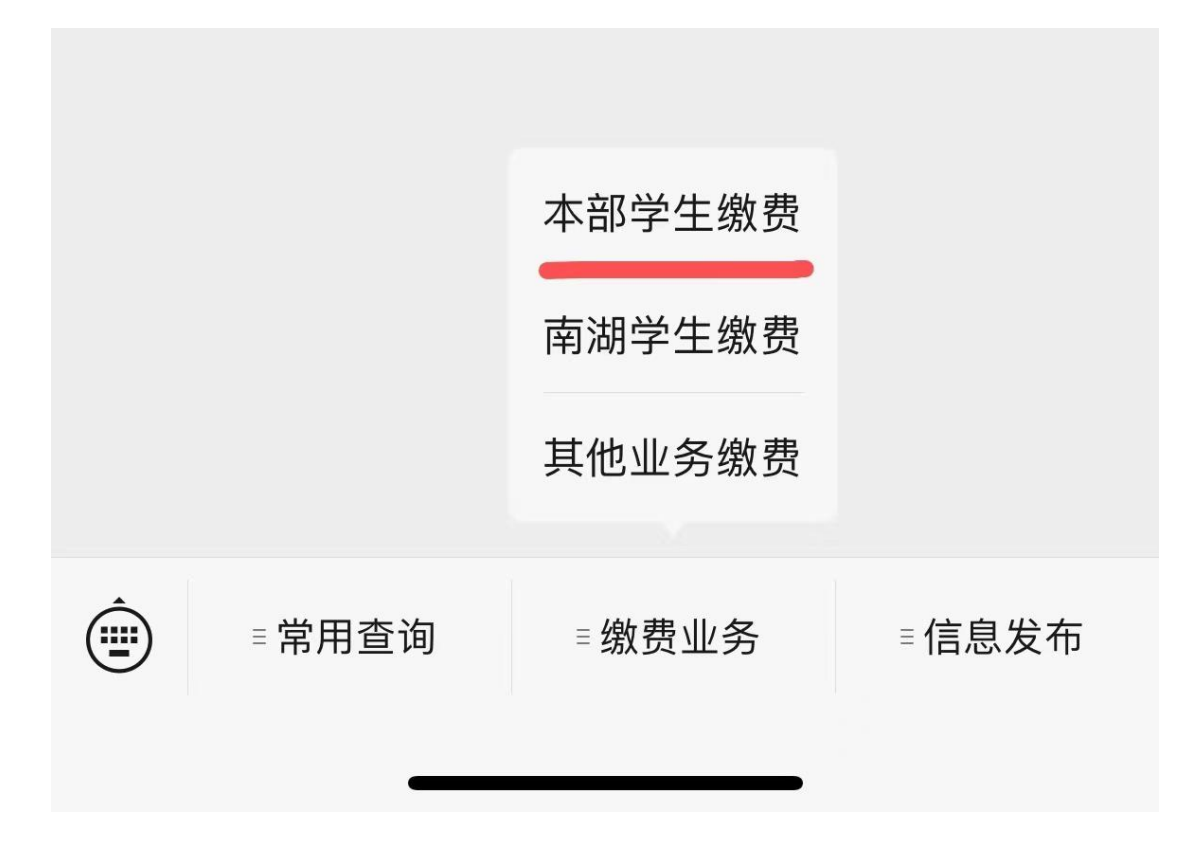

### 3.填写缴费信息。

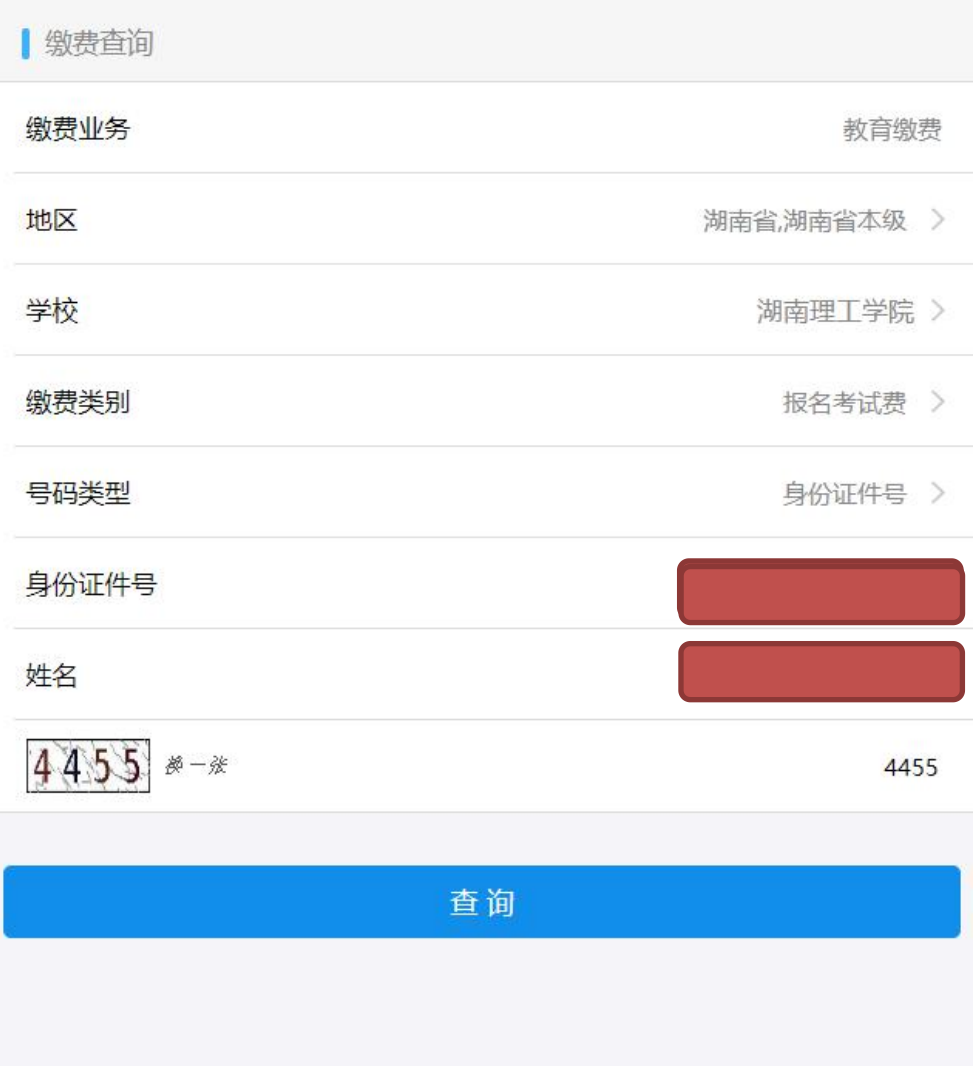

- (1)在"缴费业务"选择"教育缴费"
- (2) 在"地区"选择"湖南省,湖南省本级"。
- (3)在"学校"选择"湖南理工学院"。
- (4) 在"缴费类别"选择"报名考试费"。

(5)依次填写身份证件号、姓名及验证码并提交。 如因网络等原因,遇页面出现延迟,请稍作等候。

# 4.点击"去缴款"完成缴费。

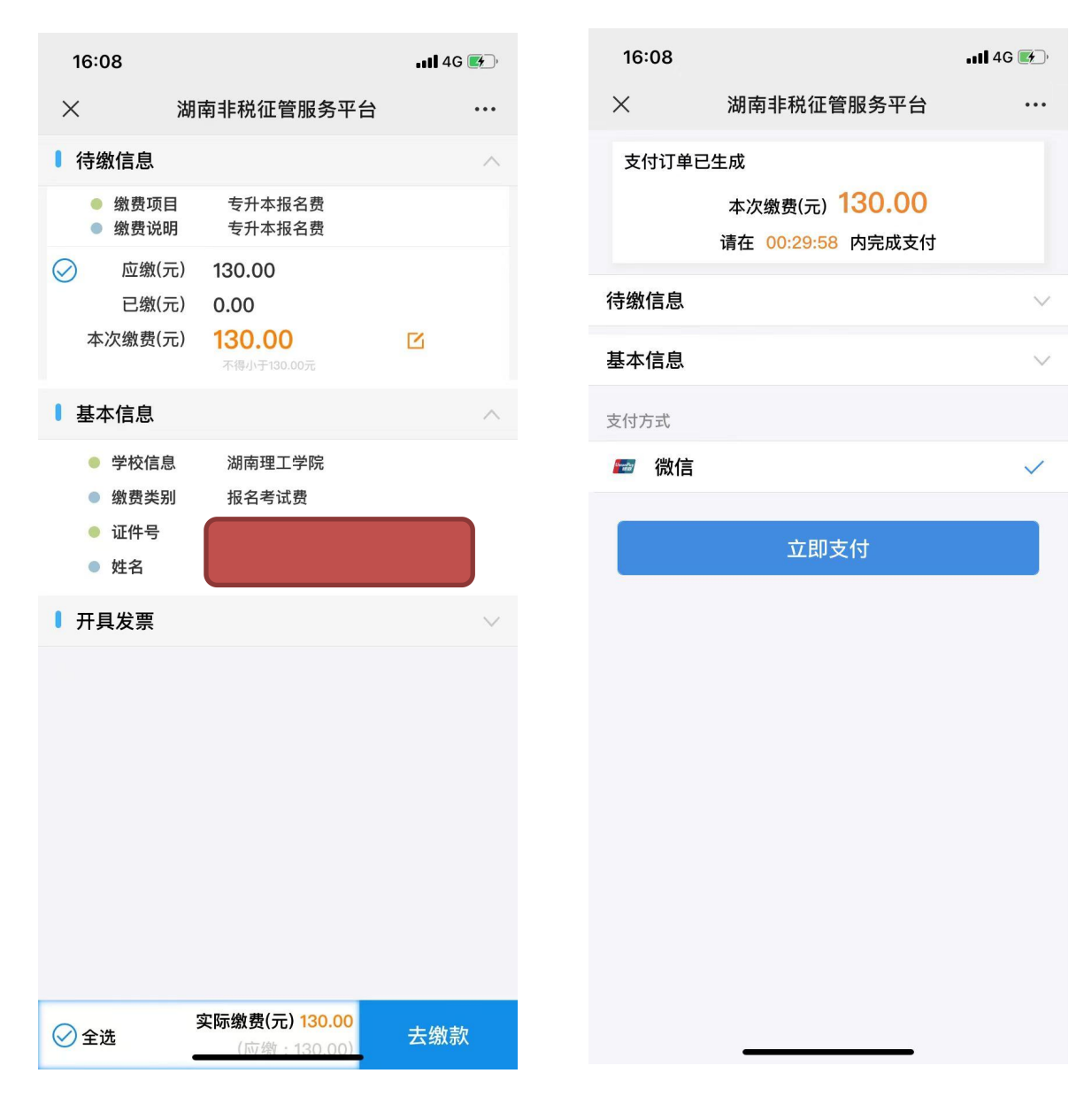

## 1.关注"湖南非税"微信公众号。

直接搜索微信公众号"湖南非税",或者扫下图,微信湖南非税公众号二维码:

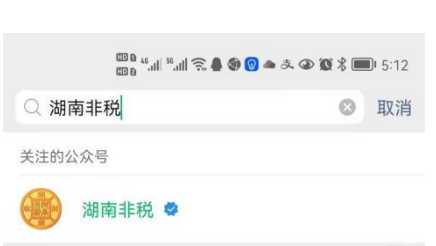

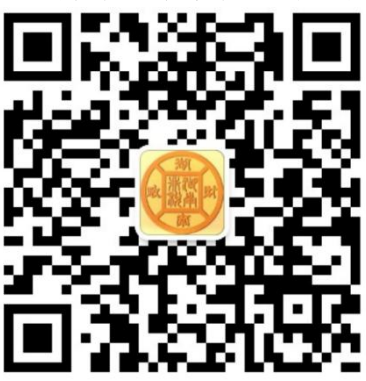

2.点击在线缴费。 3.点击教育缴费。

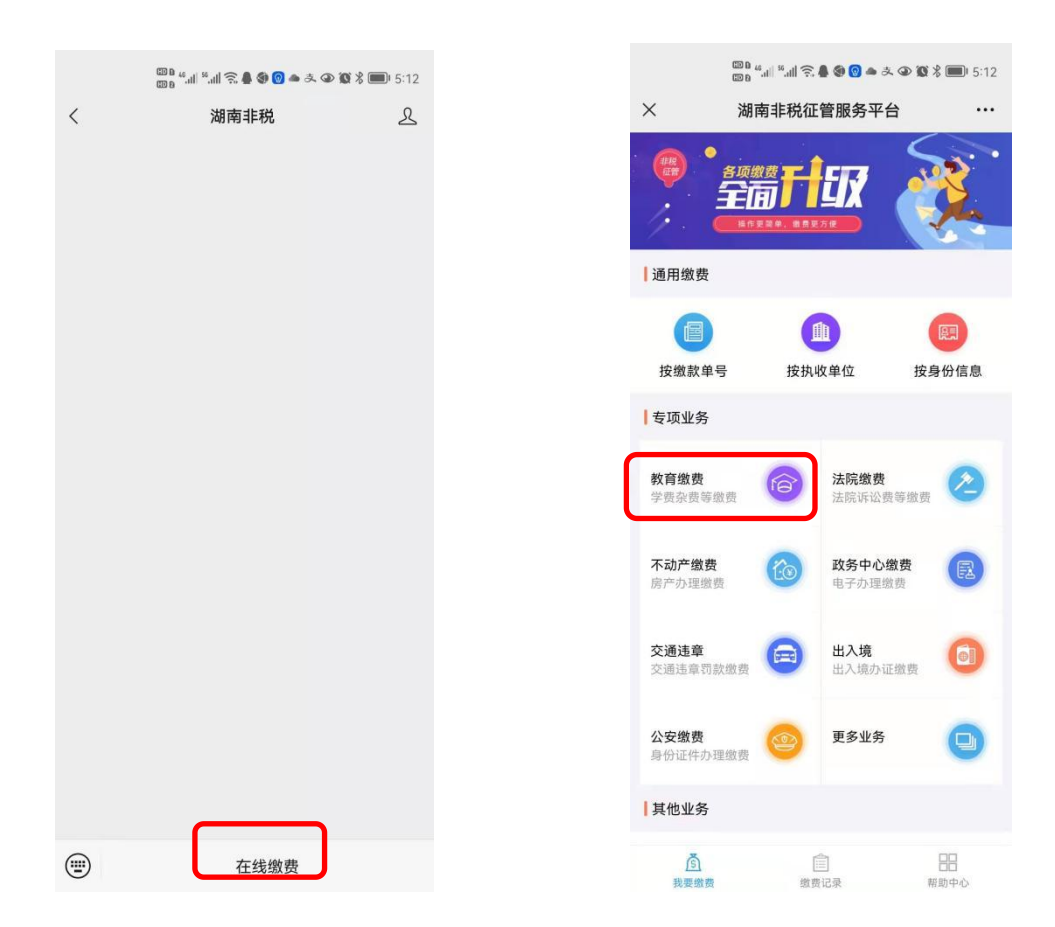

## 4.输入缴费信息。

16:15  $\blacksquare$  46  $\rightarrow$  $\times$ 湖南非税征管服务平台  $\cdots$ ▌ 缴费查询 缴费业务 教育缴费 地区 湖南省、湖南省本级 > 学校 湖南理工学院 > 报名考试费 > 缴费类别 身份证件号 > 号码类型 身份证件号 430611199707084539 姓名  $0750$ 换一张 查询

- (1)在"缴费业务"选择"教育缴费"
- (2)在"地区"选择"湖南省,湖南省本级"。
- (3)在"学校"选择"湖南理工学院"。
- (4)在"缴费类别"选择"报名考试费"。
- (5)依次填写身份证件号、姓名及验证码并提交。

如因网络等原因,遇页面出现延迟,请稍作等候。

## 5.确定信息去缴费。 6.查看缴费记录。

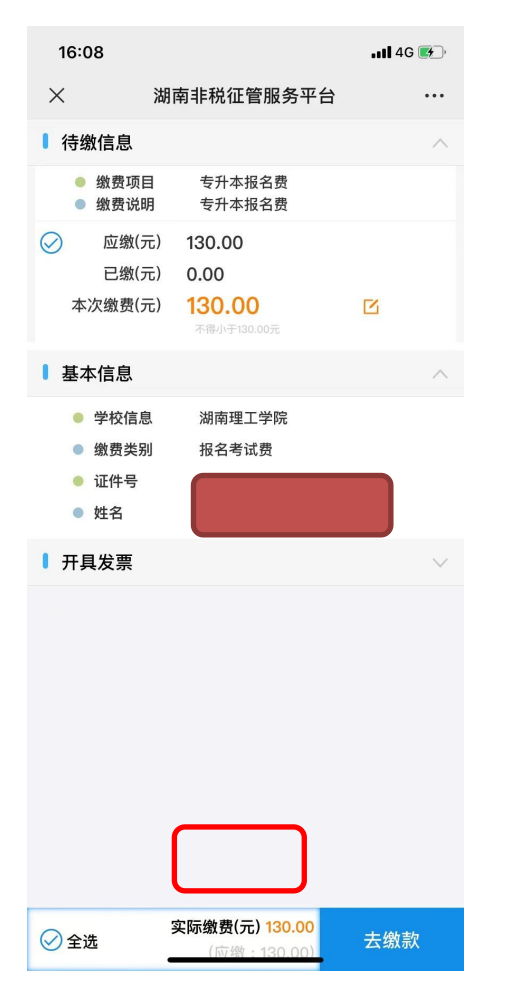

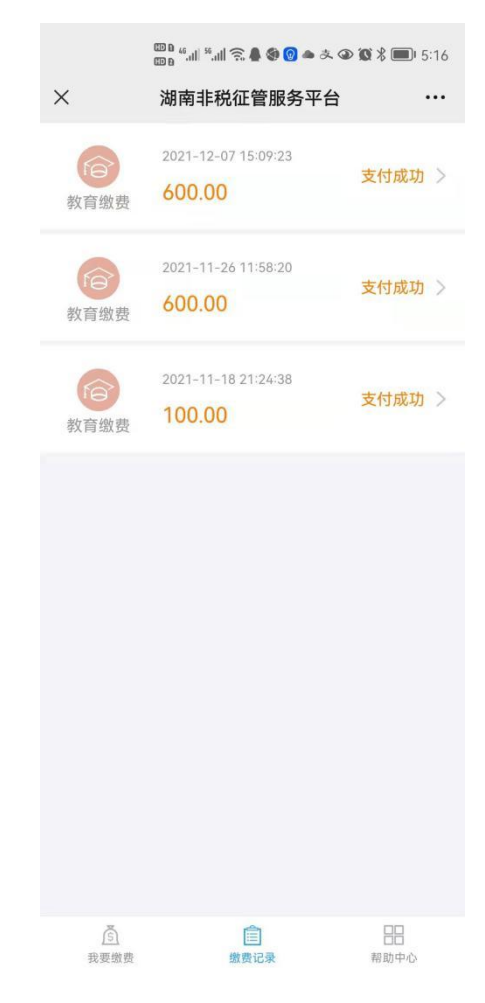

附件 3:

# 湖南理工学院南湖学院 2022 年专升本

# 职业技能综合测试考生诚信承诺书

我清楚了解"专升本"考试为法律规定的国家教育考试。在湖南理工学院南湖 学院组织的网络远程考试过程中,我郑重承诺:

1.本人已知悉《国家教育考试违规处理办法》《普通高等学校招生违规行为处理 暂行办法》和《中华人民共和国刑法修正案》(九)中关于考试的纪律和违规处分 的内容,知悉湖南理工学院南湖学院发布的考生须知及相关纪律要求,并保证严格 遵守网络远程考试纪律和有关规定。

2.本人保证以真实证件、照片等进行身份验证;由本人在规定时间按规定程序, 在独立、不受干扰的空间内完成测试。测试期间,确保音频、视频全程开启,保证 本人面部及上半身、双手清晰出现在视频画面中;不佩戴帽子、耳机、口罩等;不 以任何方式查阅资料。

3.测试开始后,不私自离开视频画面或故意中断视频。如网络或设备出现故障, 立即联系学校应急处置人员或接听考务工作人员电话。

4.所有测试结束前,不向他人透漏测试内容;不得录音、录像、截屏、录屏;保 证不制作、不持有、不存储、不传播任何与考试相关的音频、视频或其他内容。

5. 本人承诺所提供的个人信息真实、准确、有效,且身体健康状况良好,符合 国家和招生单位规定的体检要求。

如有违反以上承诺行为,本人愿意承担完全责任,接受湖南理工学院南湖学院 相关处理决定,并承担由此产生的一切后果。

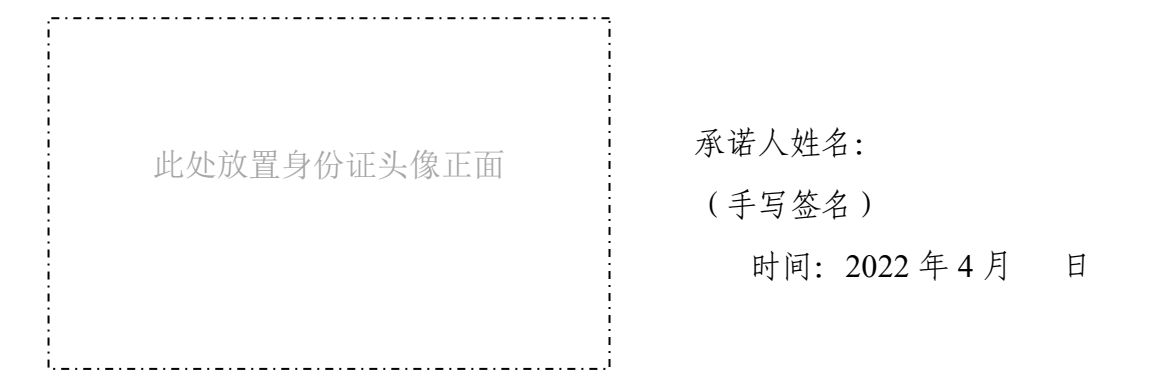

附件 4:

# 湖南理工学院南湖学院 2022 年专升本 职业技能综合测试评分标准

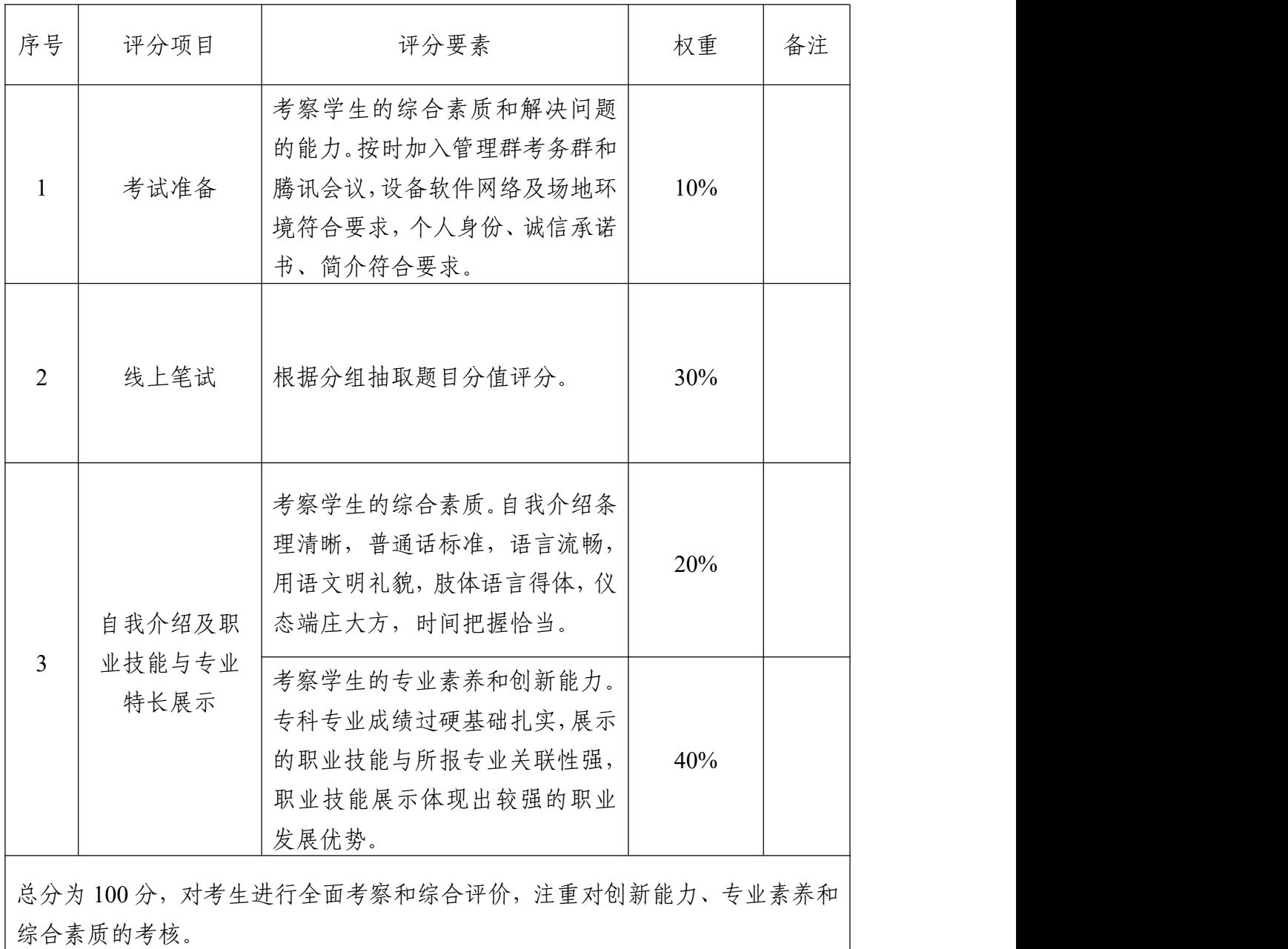

# 附件 5:

# 湖南理工学院南湖学院 2022 年专升本

# 职业技能综合测试进程安排

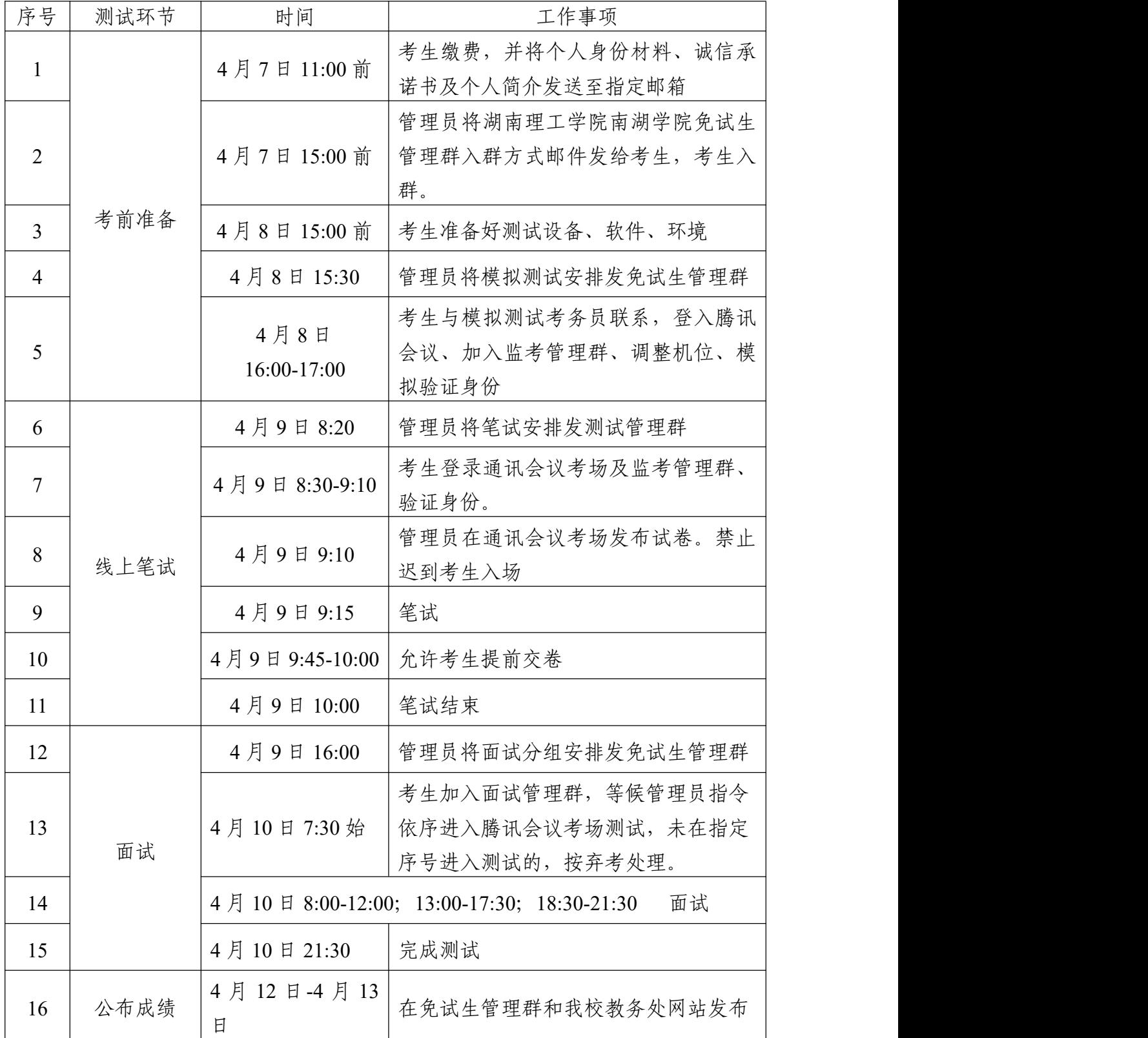

# 附件 6:

# 湖南理工学院南湖学院免试生测试名单及考生编号

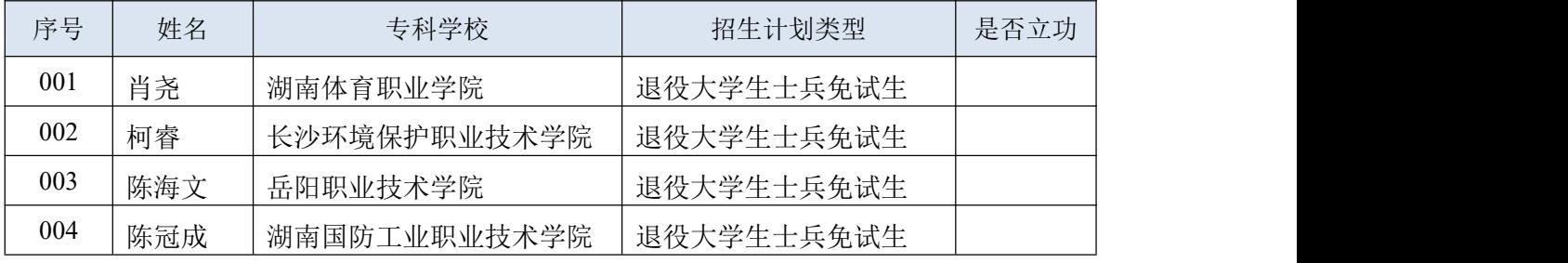